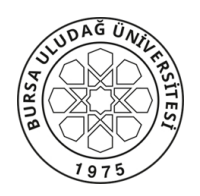

### **BURSA ULUDAĞ ÜNİVERSİTESİ Mühendislik Fakültesi Dekanlığı T.C.**

### Sayı: 43320210-300/E.1880 26.03.2020 26.03.2020 Konu: UDEKTO ADOB CONNECT Temel Kullanım Kılavuzu

 Türk Dili Bölüm Başkanlığından gelen Türk Dili II örgün ve ikinci öğretim dersleri 24.03.2020 tarih 2020/07 sayılı Senato Kararına istinaden UDEKTO ADOB CONNECT Temel Kullanım Kılavuzuna ilişkin yazı örneği ekte gönderilmektedir.

Bilgilerinizi ve gereğini rica ederim.

Doç. Dr. Fatih ÇAVDUR Dekan a. Dekan Yardımcısı

Ek: 1-Üst Yazı 2-Kullanım Klavuzu Dağıtım : Bölüm Başkanlıklarına

*Bu Belge, 5070 sayılı Kanun hükümlerine uygun olarak elektronik imza ile imzalanmıştır.*

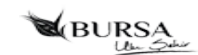

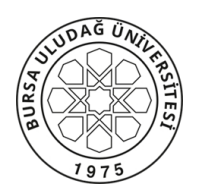

#### **REKTÖRLÜĞE BAĞLI BÖLÜMLER Türk Dili Bölüm Başkanlığı T.C.**

### Sayı: 72213265-199/135 25.03.2020 Konu: UDEKTO ADOB CONNECT Temel Kullanım Kılavuzu

İlgi : 6.02.2020 tarihli ve 70 sayılı yazımız.

 Türk Dili II örgün ve ikinci öğretim dersleri 24.03.2020 tarih 2020/07 sayılı Senato Kararına istinaden karantina bitiş süresine kadar UDEKTO Sanal Odalardan Bahar dönemi ders programlarında belirlenen ders saatlerinde yapılacak olup, UDEKTO ADOB CONNECT Temel Kullanım Kılavuzunun okulunuz web sayfasından öğrencilerinize duyurulması hususunda bilgilerinizi ve gereğini arz ederim.

> Doç. Dr. Sadettin EĞRİ Bölüm Başkanı

Ek: Kullanım Klavuzu Dağıtım : Fakülte Dekanlıklarına

Meslek Yüksekokulları Müdürlüklerine

B.U.Ü. Rektörlüğe Bağlı Bölümler Görükle Kampusu 16059 Nilüfer/BURSA Bilgi İçin:Dilek KUTLU Tel : 0224 2940248 Faks: 0224 2940929 Bilgisayar İşletmeni e-posta : dilekkutlu@uludag.edu.tr Elektronik Ağ: www.uludag.edu.tr Tel : 0224 2942821 Bu belge UDOS ile hazırlanmıştır.Teyit için: https://udos.uludag.edu.tr/Teyit/gIT1cXAvZUOiu54Wb1QNJA

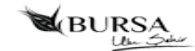

# **UDEKTO ADOBE CONNECT TEMEL KULLANIM KILAVUZU**

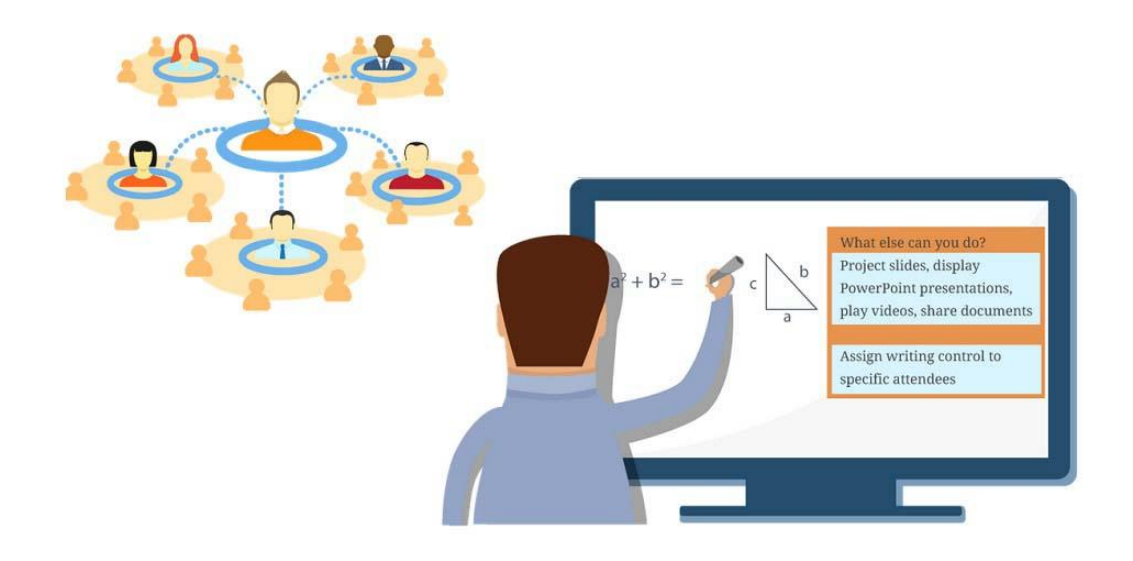

## **SANAL SINIF UYGULAMALARI HAKKINDA**

- Katılımcılarla Öğrenim Yönetim Sistemi üzerinde paylaşılan e-Öğrenme içeriklerine **asenkron** içerik adı verilir. Bu materyallere katılımcı dilediği zaman, dilediği yerden erişebilir ve dilediği müddetçe çalışarak tümüyle kendi öğrenme hızında çalışarak kendini geliştirebilir.
- Sanal Sınıf ortamlarında gerçekleştirilen canlı dersler **senkron** eğitim olarak adlandırılır. Katılımcı mekândan bağımsızdır, ama zamandan bağımsız değildir.
- Katılımcı, kendisiyle adresi paylaşılan bir sanal sınıf ortamında veya çevrimiçi toplantı odasında yine kendisine bildirilen tarih ve saatte hazır bulunur. Eğitim verecek öğretici de, eğitim alacak katılımcılar da bilgisayar veya dersi takip etmeye uygun bir mobil cihaz başında canlı ders oturumuna katılırlar.
- Öğretici, sanal sınıf ortamında, bir paylaşım bölmesinde eğitim içeriğini görüntüler, web kamerasından kendi görüntüsünü ve mikrofondan da ses verir. Katılımcılar da kendi ortamlarında hem eğitmenlerini, hem eğitim içeriklerini görerek işitsel ve görsel bir eğitim almış olurlar.

## **SANAL SINIF ORTAMINDA CANLI DERSE KATILMA**

 Bir sanal sınıfa size eposta ile gönderilen ve aşağıda metin örneğini gördüğünüz davetiyedeki sanal sınıf bağlantısını kullanarak erişebilirsiniz.

```
Toplantı Adı: sanal sınıfın adı
Özet: yapılacak ders hakkında bilgi
Davet eden: toplantı sahibinin adı ve eposta adresi
Zaman: {meeting-time}
Saat Dilimi: {time-zone}
Toplantıya katılmak için: http://connect.kliksoft.net/oda-ismi
```
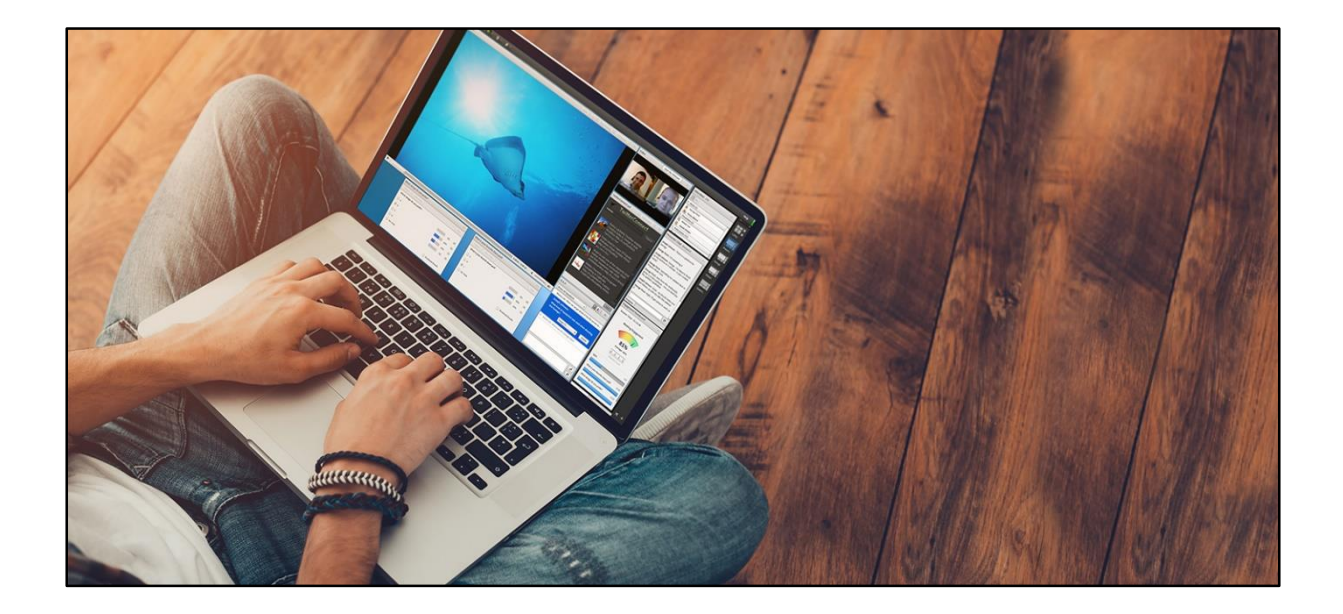

## SANAL SINIFA GİRİŞ SORUNLARI

 Sanal sınıfa **Adobe Flash** eklentisi yüklü olmadığı veya yüklü ama etkin olmadığı için girilemediğinde web tarayıcısı aşağıdakine benzer bir uyarı verir. Önce **Run Adobe Flash** bağlantısına, ardından **Allow** düğmesine tıklayarak eklentiyi etkinleştirmeniz gerekir. Uyarı ve eklentinin etkinleştirilme yolu tarayıcıdan tarayıcıya, sürümden sürüme değişiklik gösterebilir.

## ÖN TANI BAĞLANTI TESTİ

 Aşağıda paylaştığımız adresi web tarayıcınızın adres çubuğuna yazıp ENTER tuşuna basarak bilgisayar yapılandırmanızın sanal sınıfa katılmaya uygun olup olmadığını test edebilir değilse yine aynı sayfadan gerekli eklentileri kurarak testi başarılı oluncaya dek tekrarlayabilirsiniz.

**http://connect.kliksoft.net/common/help/tr/support/meeting\_test.htm**

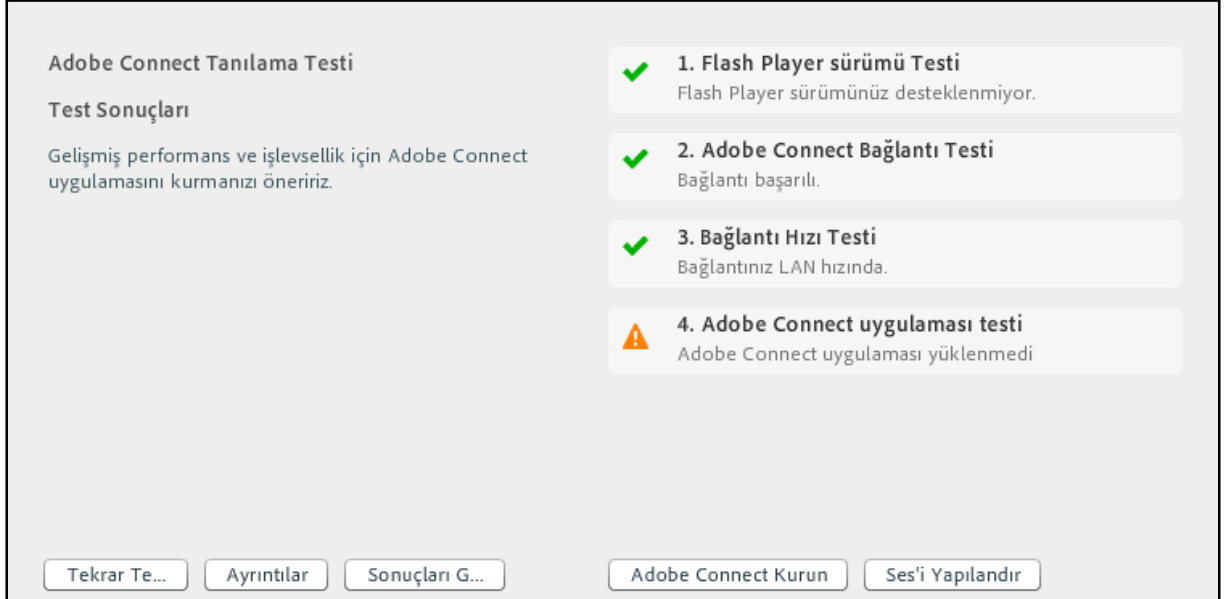

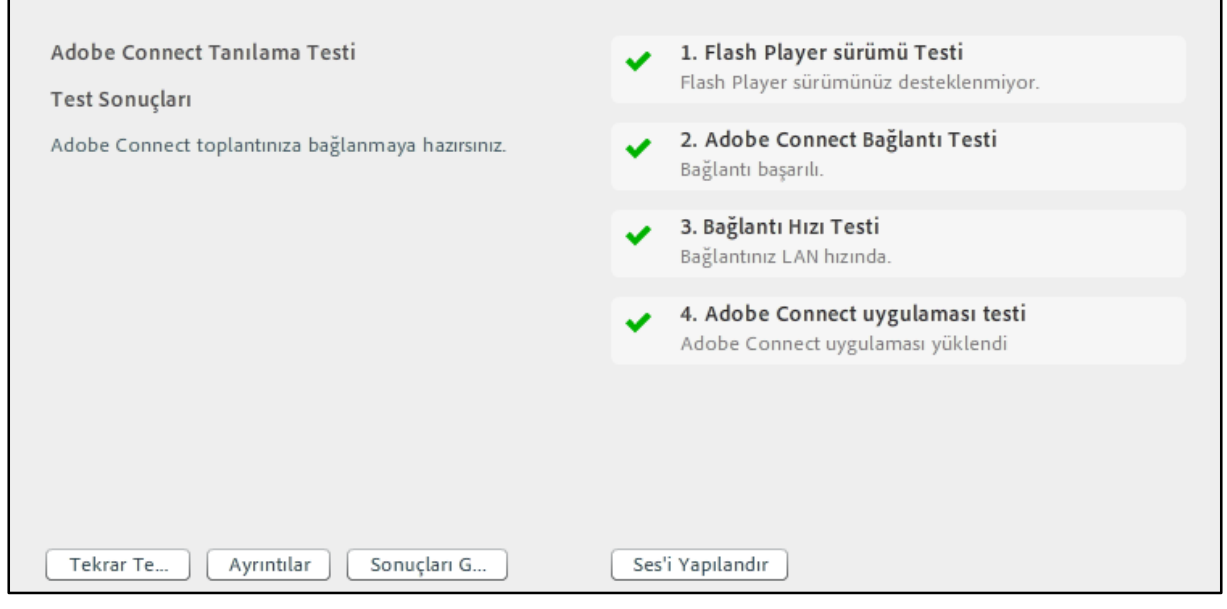

 Katılımcı sanal sınıfa girdikten sonra oda hakkında temel bilgilerin paylaşıldığı aşağıdaki slaytlarla karşılaşır. Sanal sınıfa ilk kez giren katılımcının slaytlardaki ipuçlarını okuması yararlı olacaktır. Slaytlar sağ üst köşesindeki kapat (**X**) düğmesine tıklanarak kapatılabilir.

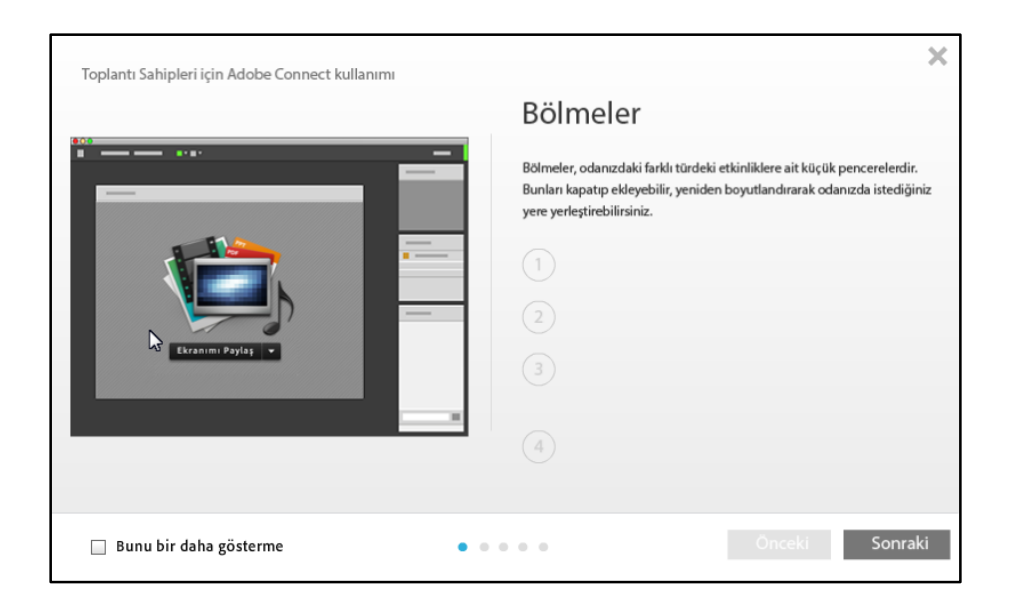

 Sanal sınıf Paylaşım, Tartışma, İşbirliği adlı 3 varsayılan farklı düzenden oluşur. Her düzen kendi içinde farklı sayı, yerleşim ve işlevde bölmeler içerir. Düzenlerin sayısı artırılabilir, düzenlere bölme ekleyip kaldırarak, bölmelerin yer ve boyutu değiştirilerek ara yüz ihtiyaca göre özelleştirilebilir.

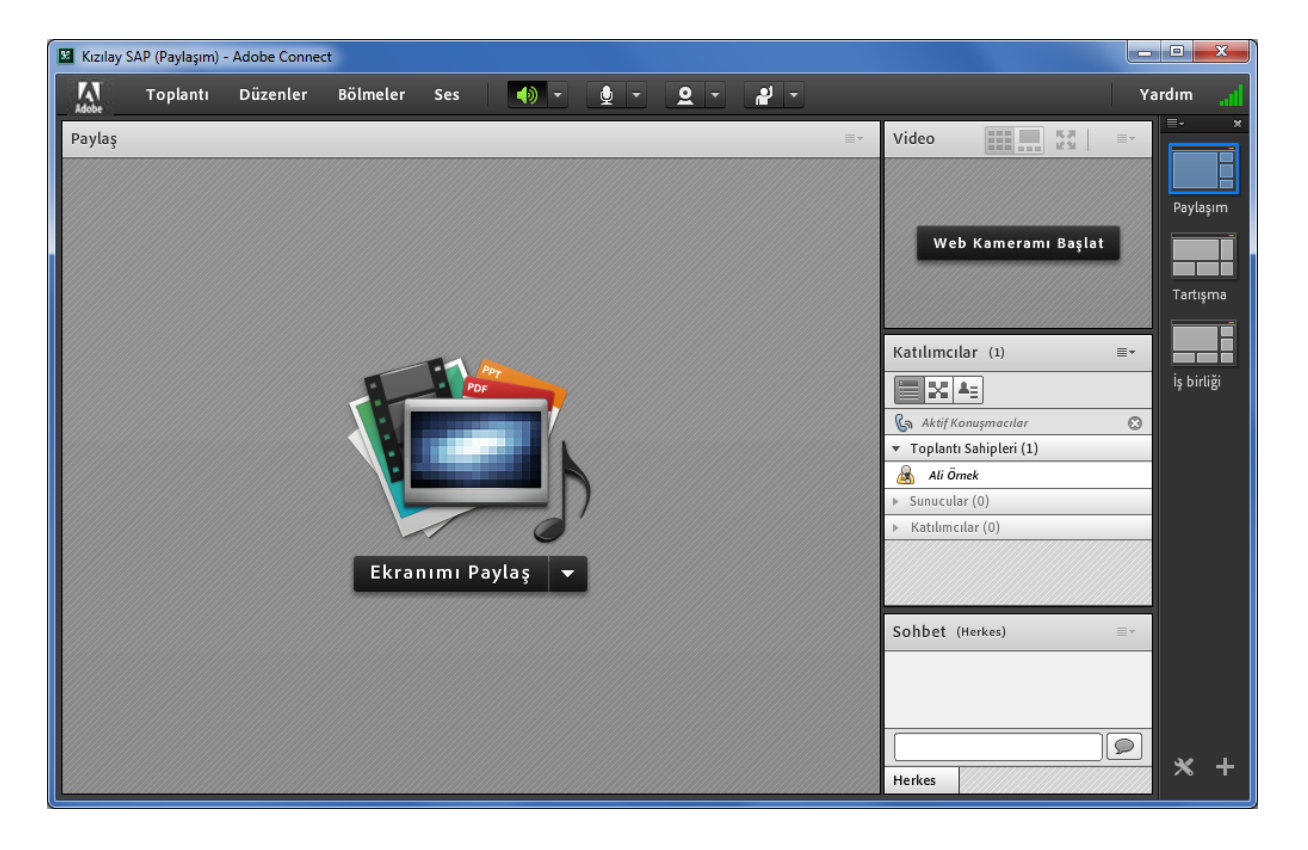